# QUICK GUIDE

BUSINESS PARTNER (BP) REGISTRATION

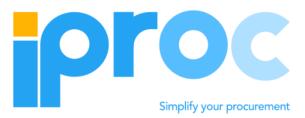

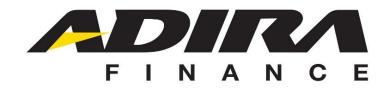

QUICK GUIDE\_CREATE BUSINESS PARTNER\_V1.4

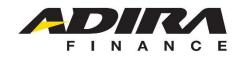

# PROCESS FLOW

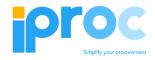

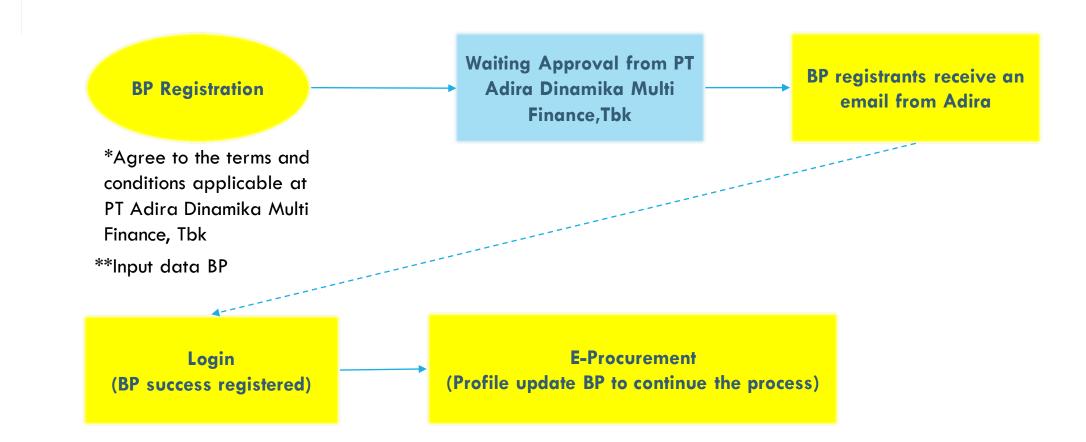

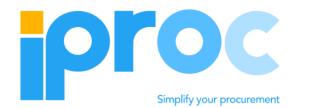

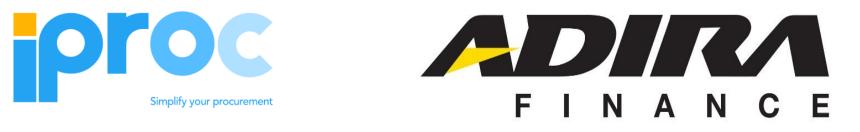

## CREATE **BUSINESS PARTNER**

QUICK GUIDE CREATE BUSINESS PARTNER V1.4 3

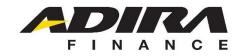

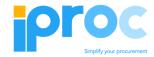

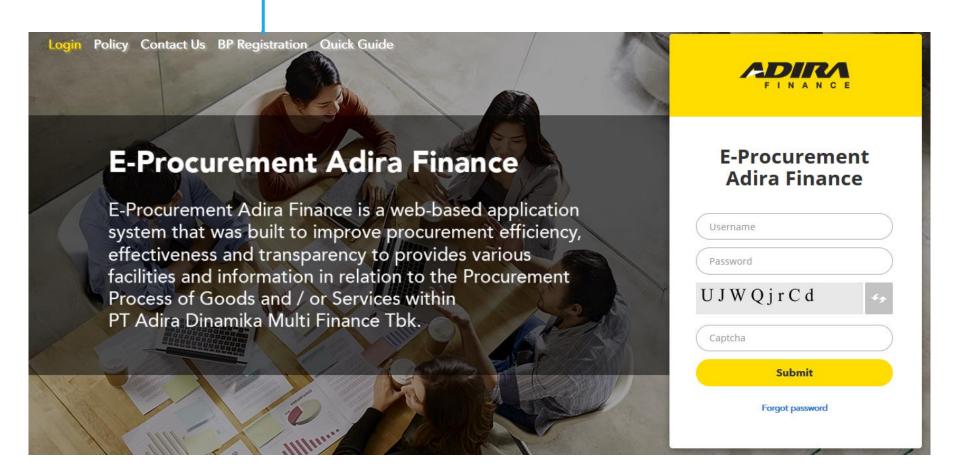

\* This application is compatible with Mozilla firefox 30.0 or later. The latest version of Google Chrome. Internet Explorer is not recommended with a minimum screen resolution of 1024 x 768 pixels or better

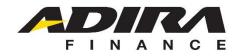

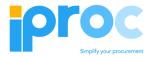

to, the use of networks connected to services and technical data transmission, both in Indonesia and outside of Indonesia through this system.

- 8. Goods and Services Providers are aware that any business can penetrate a computer system with the aim of manipulating PT ADIRA DINAMIKA MULTI FINANCE TBKs eProcurement data. is an unlawful act.
- 9. Procurement Bureau PT ADIRA DINAMIKA MULTI FINANCE TBK, has the right to terminate the agreement with the Goods and Services Provider unilaterally if the Goods and Services Provider is deemed unable to comply with the existing provisions.

#### III. GOODS AND SERVICES PROVIDERSS RESPONSIBILITIES

- 1. The Goods and Services Provider is responsible for maintaining the confidentiality of the password and is responsible for transactions and other activities that use his account
- 2. The Goods and Services Provider agrees to immediately notify the Procurement Bureau of PT ADIRA DINAMIKA MULTI FINANCE TBK, if you find out about the misuse of his account by other parties who are not entitled or if there is a security breach on his account

#### V. CRITICISM AND SUGGESTIONS

PT ADIRA DINAMIKA MULTI FINANCE TBK. may improve, add to or reduce these conditions at any time, with or without prior notice. Every Goods and Services Provider is bound and subject to the provisions that have been fixed / added / reduced.

#### IV CHANGE OF TERMS

Cancel

**E-Procurer** 

E-Procurement A

system that was I effectiveness and

facilities and infor

PT Adira Dinamik

PT ADIRA DINAMIKA MULTI FINANCE TBK, open themselves to criticism and advice from the Goods and Services Provider. Critics and suggestions can be submitted via email to: vm.eproc@adira.co.id

Forgot password Accept & Register

Click to continue and agree to the terms and conditions applicable at PT Adira Dinamika Multi Finance, Tbk

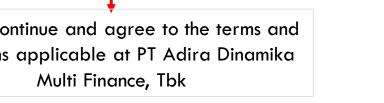

bv6ASL

**E-Procurement** 

**Adira Finance** 

FINANCE

QUICK GUIDE CREATE BUSINESS PARTNER V1.4 5

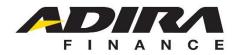

DOMESTIC

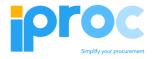

|                                                                            | ^      |
|----------------------------------------------------------------------------|--------|
| ired                                                                       |        |
| * Must be selected first                                                   |        |
| mber - Required                                                            |        |
| ]                                                                          |        |
| * Required one                                                             |        |
|                                                                            |        |
| d / Hamlet - Required                                                      |        |
| *Optional for non Dealer                                                   |        |
|                                                                            |        |
| Required                                                                   |        |
| *Required                                                                  |        |
|                                                                            |        |
| ose NPWP if you register as BP Business Entity.                            | Search |
| ose KTP if you register as an individual BP.                               |        |
| ou fill in the 15 digit NPWP, the KTP column will be automatically closed. |        |
| bu fill in the 16 digit KTP, the NPWP column will be automatically closed. | -      |

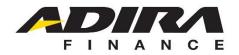

**OVERSEAS** 

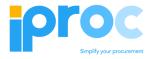

| Search Terms                    | ^                         |
|---------------------------------|---------------------------|
| Country - Required<br>Singapore | Must be selected first    |
| COD - Required                  | *Required for overseas BP |
|                                 | Search                    |
|                                 |                           |

Click to continue the process.

cess.

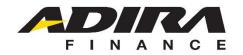

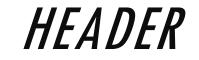

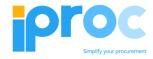

| 14240                  |                                     |
|------------------------|-------------------------------------|
|                        | s                                   |
|                        |                                     |
| der Data               |                                     |
| der Data               | *Required                           |
| der Data<br>BP Role(*) | *Required<br>BP External Number (*) |
|                        |                                     |
| BP Role(*)             | BP External Number (*)              |

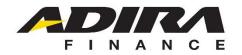

ORGANITATION HEADER

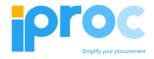

|   | Search Term 1(*)         | _        |           |     |                                |
|---|--------------------------|----------|-----------|-----|--------------------------------|
|   |                          |          | *Required |     |                                |
|   | Search Term 2            | _        |           |     |                                |
|   |                          |          |           | 1.  | Fill in the Vendor data        |
|   | Business Partner         |          |           |     | according to the fields        |
|   | 7370524592               |          |           |     | provided                       |
|   | Name 1(*)                |          |           | 2.  | Select an available field      |
|   |                          |          | *Required | _   |                                |
|   | Name 2                   | _        |           |     | equired for :<br>Search Term 1 |
|   | Purwanto                 |          |           | - 1 | Name 1                         |
|   | Date of Establishment(*) |          |           |     | Date of Establishment          |
|   | dd/mm/yyyy               | <b>→</b> | *Required | - L | egal Entity                    |
|   | Group BP(*)              |          |           |     |                                |
|   | MITRA PURCHASING         |          |           |     |                                |
|   | Legal Entity Type(*)     | _        |           |     |                                |
| 2 | Select ~                 | ·        | *Required |     |                                |

QUICK GUIDE\_CREATE BUSINESS PARTNER\_V1.4 9

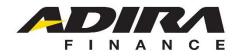

# PERSONAL HEADER

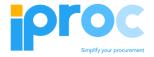

| 1 | ſ        | Searoh Term 1(*)                            | $\rightarrow$     | *Required     |
|---|----------|---------------------------------------------|-------------------|---------------|
| 1 |          | Search Term 2                               |                   |               |
|   |          | Business Pariner                            |                   |               |
|   |          | 6756554771                                  |                   |               |
|   |          | Tibe(*)                                     |                   |               |
| 2 | -        | - Select -                                  | $\rightarrow$     | *Required     |
|   |          | Name 1(*)                                   |                   |               |
|   | ſ        | -                                           | $\longrightarrow$ | *Required     |
|   |          | Name 2                                      |                   |               |
|   |          | wajib jika perorangan / required for person | $\rightarrow$     | *Required     |
| 1 |          | Birthpisoe(*)                               |                   |               |
| Ľ | ٦        |                                             | $\rightarrow$     | *Required     |
|   |          | Birhidale(*) dd/mm/yyy                      |                   | *             |
|   |          |                                             |                   | *Required     |
|   |          | Gender(*) - Select -                        |                   | *Da audina al |
|   |          |                                             |                   | *Required     |
|   |          | Marital status(*)                           | $\longrightarrow$ | *Required     |
|   |          | Religion(*)                                 |                   | Required      |
|   |          | - Select -                                  | $\longrightarrow$ | *Required     |
| 2 | $\dashv$ | Group BP(*)                                 |                   |               |
|   |          | MITRA PURCHASING                            |                   |               |
|   |          | Legal Entity Type(*)                        |                   |               |
|   |          | - Select -                                  | $\longrightarrow$ | *Required     |

- 1. Fill in your personal data according to the column provided
- 2. Select an available field

### Required for :

- Search Term 1 -
- Title -
- Name 1 -
- Name 2 -
- Birthplace -
- Birthdate -
- Gender -
- Marital status -
- Religion -
- Legal entity -

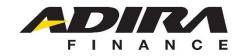

ADDRESS

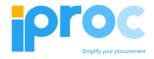

|                                       | Save                                                                                                    | 1. Fill in the address data according to  |
|---------------------------------------|----------------------------------------------------------------------------------------------------|-------------------------------------------|
| Click the Address                     | HEADER         ADDRESS         TAX         INDUSTRY         RELATION         BANK         IDENTIFICATION         AREA | the fields provided                       |
| Tab to fill in the 🔸<br>required data | Address Data                                                                                                    | Required for :<br>- Country<br>- Street 1 |
| Choose country 🔺                      | Country(*) Indonesia                                                                                                  |                                           |
|                                       | Street #1(*)  Required                                                                                                |                                           |
|                                       | Street #2                                                                                                    |                                           |
| 1                                     | Street #3                                                                                                    |                                           |
|                                       | Street #4                                                                                                    |                                           |

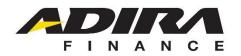

5

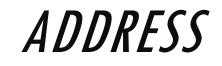

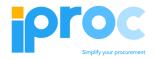

|   |   | Neighbourhood / Hamlet |     |   |                     |
|---|---|------------------------|-----|---|---------------------|
|   | Γ | 222                    | 222 |   |                     |
| 1 | - | Postal Code(*)         |     |   |                     |
|   | L | 14240                  |     |   |                     |
|   |   | Urban Vilage           |     |   |                     |
| 2 | • | search by name         |     |   | → *Required         |
| 3 | • | Select                 |     | · |                     |
|   |   | Sub-district           |     |   |                     |
|   | Γ | Select                 |     | × |                     |
|   |   | District               |     |   | 1. Postal<br>accord |
|   |   | Select                 |     |   |                     |
| 4 | _ | Regency                |     |   | 3. Select           |
|   |   | Select                 |     |   | system              |
|   |   | Province               |     | E | 4. The co<br>accord |
|   |   | Select                 |     |   | 5 Fill in t         |
|   |   |                        |     | L |                     |
|   |   | URL address            |     |   |                     |

- 1. Postal code and RT / RW will be filled in according to the initial entry in the search
- 2. Search for the name of the village, or
- 3. Select from the drop down list available on the system
- 4. The column will automatically be filled in accordance villages were selected
- 5. Fill in the URL address if you have an internet site

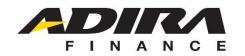

## COMMUNICATION

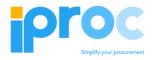

|                             |                           |                                | *Requi                        | ired *Req  | uired | *Req                   | uired |                  |        |   |        |   |
|-----------------------------|---------------------------|--------------------------------|-------------------------------|------------|-------|------------------------|-------|------------------|--------|---|--------|---|
| Communication Data          |                           |                                |                               |            |       |                        |       |                  |        |   |        | ^ |
| + Add New<br>Telephone      | Extension                 | Fax                            | Email                         | Vendor PIC |       | Position of PIC Vendor |       | Adira Branch PIC | Branch |   | Action |   |
|                             |                           |                                |                               |            |       | DIREKTUR               | ~     |                  | Select | ~ | ×      |   |
| - If the role entered is Pr | rocurement vendor, you mu | st enter the directors hame in | the PIC Vendor Position colum | III.       |       |                        |       |                  |        |   |        |   |

1. Click "Add New" to add a column to fill in the communication data you have

Fill in the communication column according to the data that is owned, active, and can be contacted. The registered email will be used for notification of the BP Number and Password after it is approved by ADMF

- Make sure the email address is active and filled in with format "xxxx@xxx.com/co.id"
- There must be at least 1 PIC registered for Director Positiion, this will be used for the next transaction process

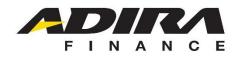

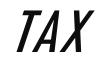

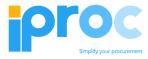

Click the Tax Tab to fill in the required data

Check if agreed

- If the check contents are selected "YES" then all document fields must be filled in
- If check "NO" then all document fields will be closed
- \* PKP status can be filled when attaching SPPKP documents

| Vendor Tax Class(*) Combined Withholding fax slip                                                                                                    |                                                 |
|----------------------------------------------------------------------------------------------------|-------------------------------------------------|
| Vendor Tax Class(*)<br>Combined Withholding tax slip<br>Taxable Entrepreneur Status for WT Purposes                                                                                                    |                                                 |
| Combined Withholding tax slip  Combined Withholding tax slip  Taxable Entrepreneur Status for VAT Purposes  Ind. PKP  Document Check Number SIUK Business Class Valid from Valid to Name Address Attachment BrowseNot SPPKP Nov SPPKP Nov SPPKP Nov SP                                                                                                    |                                                 |
| Combined Withholding tax slip  Combined Withholding tax slip  Taxable Entrepreneur Status for VAT Purposes  Ind. PKP  Document Check Number SIUJK Business Class Valid from Valid to Name Address Attachment BrowseNot SPPKP Nov SPPKP Nov Nov SPPKP Nov SPPKP Nov SPPK |                                                 |
| Combined Withholding tax slip  Combined Withholding tax slip  Taxable Entrepreneur Status for VAT Purposes  Ind. PKP  Document Check Number SUUK Business Class Valid from Valid to Name Address Attachment BrowseNot SPPKP Nov SPPKP Nov SPPKP Nov SPKP Nov SPK Nov SPKP Nov SPKP Nov  |                                                 |
| Image: Status for VAT Purposes         Image: Status for VAT Purposes                                                                                                    |                                                 |
| Image: Status for VAT Purposes         Image: Status for VAT Purposes                                                                                                    |                                                 |
| Image: Check Number       SUUK Business Class       Valid from       Valid to       Name       Address       Attachment         Image: No valid status       Valid to       Name       Address       Attachment         Image: No valid status       Valid form       Valid to       Name       Address       Attachment         Image: No valid status       Valid form       Valid to       Name       Address       Attachment         Image: No valid status       Valid form       Valid form       Valid form       Image: No valid form       Image: No valid form         Image: No valid status       Valid form       Valid form       Valid form       Image: No valid form       Image: No valid form         Image: No valid form       No valid form       Valid form       Valid form       Image: No valid form       Image: No valid form         Image: No valid form       No valid form       Valid form       Image: No valid form       Image: No valid                                                                                                    |                                                 |
| Taxable Entrepreneur Status for VAT Purposes                                                                                                    |                                                 |
| Ind. PKP       Check       Number       SIUJK Business Class       Valid from       Valid to       Name       Address       Attachment         NPWP       Yes       342342342342      Select -        ddimmlyyyy       iii       ddimmlyyyy       iii       Image: Class       Attachment         SPPKP       No      Select -        ddimmlyyy       iii       ddimmlyyy       iii       Image: Class       Attachment         SPPKP       No      Select -        ddimmlyyy       iii       ddimmlyyy       iii       Image: Class       Attachment         No      Select -        ddimmlyyy       iii       ddimmlyyy       iii       Image: Class       No                                                                                                    |                                                 |
| Ind. PKP       Document     Check     Number     SUUK Business Class     Valid from     Valid to     Name     Address     Attachment       NPWP     Yes     3423423423423    Select - v     dd/mm/yyyy     iii     iii     iii     iii     iii     iii     Browse No       SPPKCP     No     -     Select - v     dd/mm/yyy     iii     iii     iii     iii     Browse No                                                                                                    |                                                 |
| Document       Check       Number       SIUJK Business Class       Valid from       Valid to       Name       Address       Attachment         NPWP       Yes       3423423423423      Select       ddimm/yyyy       ddimm/yyyy       ddimm/yyy       ddimm/yyyy       ddimm/yyy       ddimm/yyy       ddim/yyy       ddim/yyy                                                                                                    |                                                 |
| Document       Check       Number       SIUJK Business Class       Valid from       Valid to       Name       Address       Attachment         NPWP       Yes       3423423423423      Select       ddimm/yyyy       ddimm/yyyy       ddimm/yyy       ddimm/yyyy       ddimm/yyy       ddimm/yyy       ddim/yyy       ddim/yyy                                                                                                    |                                                 |
| NPWP         Yes         3423423423423        SelectV         dd/mm/yyy         iii         Image: Control of the select V         Image: Control of the select V </th <th></th>                                                                                                    |                                                 |
|                                                                                                    |                                                 |
|                                                                                                    |                                                 |
|                                                                                                    | Tie selected.                                   |
| SKB Vec - Select - V dolmm/wy 🚔 dolmm/wy                                                                                                    |                                                 |
|                                                                                                    | flie selected.                                  |
| COD         No         →         Select - ∨         dd/mm/yyyy         ≦         dd/mm/yyyy         ≦         Browse         No                                                                                                    | flie selected.                                  |
|                                                                                                    | file selected.<br>file selected.                |
| ZSIUJK No 🗸 -Select - V ddimniyyyy 🛱 ddimniyyyy 🛱                                                                                                    | The selected.<br>The selected.<br>The selected. |

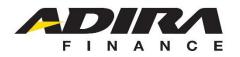

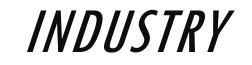

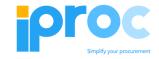

|                             |          | 1                |        |                           |      |       |               |        |
|-----------------------------|----------|------------------|--------|---------------------------|------|-------|---------------|--------|
| ER ADDRESS TAX              | INDUSTRY | RELATION         | BANK   | IDENTIFICATION            | AREA |       |               |        |
|                             | 1        |                  |        |                           |      |       |               |        |
|                             |          |                  |        |                           |      | <br>- |               |        |
| ıstry Data                  |          |                  |        |                           |      |       |               |        |
|                             |          |                  |        |                           |      |       |               |        |
| · Add New                   |          |                  |        |                           |      |       |               |        |
| dustry                      |          | Industry Sectors |        |                           |      |       | Std. Industry | Action |
| Purchasing Related Industry | ~        | Distribution     |        |                           |      | ~     |               |        |
| Durahasian Dalatad laduata  | ~        | VIDEO CONFE      | ERENCE |                           |      | ~     |               | ×      |
| Purchasing Related Industry |          |                  |        |                           |      |       |               |        |
| Purchasing Related Industry |          |                  |        |                           |      |       |               |        |
| Purchasing Related Industry | _        |                  |        |                           |      |       |               |        |
| Purchasing Related Industry |          |                  |        | -                         |      |       |               |        |
| Purchasing Related Industry |          |                  |        | Choose one<br>than 1 indu | -    |       |               |        |

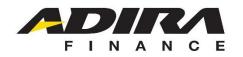

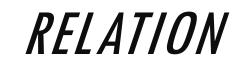

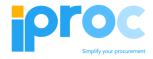

|                                  | Save   |               |     |               |         |                     |                |       |            |   |       |                        |
|----------------------------------|--------|---------------|-----|---------------|---------|---------------------|----------------|-------|------------|---|-------|------------------------|
| Click the Relation               | HEADE  | R ADDRESS     | TAX | NDUSTRY       | ELATION | ANK                 | IDENTIFICATION | AREA  |            |   |       |                        |
| Tab to fill in the required data |        | tion Data     |     |               |         |                     |                |       |            |   | ^     |                        |
|                                  |        | Add New       |     | Relation Cate | egory   | Vali                | d from         |       | Valid to   | A | ction |                        |
|                                  |        | NAME 1 NAME 2 |     | ✓ Has Emp     | oyee    | <ul><li>✓</li></ul> | 2/10/2020      |       | 08/11/2020 |   | ×     |                        |
|                                  | Func   | tion Data     |     |               |         |                     |                |       |            |   | ~     |                        |
| 1                                | $\leq$ | Add New       |     |               |         |                     |                |       |            |   |       |                        |
|                                  | Par    | rtner         |     | Function      |         |                     | Valid from     |       | Valid to   | A | ction |                        |
|                                  |        | NAME 1 NAME 2 | ~   | OWNER         |         | ~                   | 12/10/2020     | i i i | 08/11/2020 |   | ×     | Click to clear<br>data |
|                                  |        |               |     |               |         |                     |                |       |            |   |       | dala                   |
|                                  |        |               |     |               |         |                     |                |       |            |   |       |                        |
|                                  |        |               |     |               | 2       |                     |                |       |            |   |       |                        |

- 1. This is an optional field, it is needed to see if you have a relation to any Adira's existing vendors
- 2. "Owner" in Function field can only be picked for 1 person

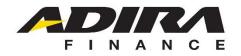

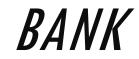

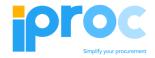

| ave                                                                         |                                                                                                    |
|-----------------------------------------------------------------------------|----------------------------------------------------------------------------------------------------|
| IEADER ADDRESS TAX INDUSTRY REL                                             | ELATION BANK IDENTIFICATION AREA                                                                           |
|                                                                             |                                                                                                    |
| Bank List                                                                   | ^                                                                                                    |
| + Add New                                                                   |                                                                                                    |
| Bank Transaction Product<br>DefaultIDVAAccount Type Currency Type Matrix Fi | BankBankName ofPartnerAccountBankCost.Cost.FunctionCountryCodeBank2NumberNameAttachmentTypeResidenceAction |
| ık Data                                                                     | * A display like this will ap                                                                              |
| Partner Bank ID(*)                                                          |                                                                                                    |
|                                                                             | $\longrightarrow$ 1                                                                                        |
| Default(*)                                                                  |                                                                                                    |
|                                                                             | ▶ 2                                                                                                    |
| Account Type(*)                                                             |                                                                                                    |
|                                                                             |                                                                                                    |
| VA(*)<br>○ No ○ Yes                                                         |                                                                                                    |
| Currency(*)                                                                 |                                                                                                    |
| ● IDR ○ USD                                                                 | 2                                                                                                    |
| Customer Type(*)                                                            | 3                                                                                                    |
| Personal O Coorporate O Government                                          |                                                                                                    |
| Customer Residence(*)                                                       |                                                                                                    |
| Resident O Non Resident                                                     |                                                                                                    |

Click the Bank Tab to fill in the required data Click to add bank data that you have

ear

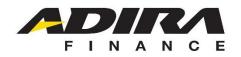

3

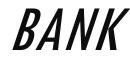

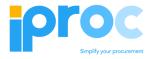

| Transction Type          |        |           |
|--------------------------|--------|-----------|
| - Select                 | $\sim$ |           |
| Produet Matrix           |        |           |
| •                        | $\sim$ |           |
| Function                 |        |           |
| •                        | ~      | *Required |
| Bank Code(*)             |        |           |
| - Select                 | ~      | *Required |
| Bank Country(*)          |        | -         |
| Select                   | $\sim$ |           |
| Bank Name(*)             |        |           |
|                          |        |           |
| Partner 2                |        |           |
|                          |        |           |
| Account Number(*)        |        | *         |
|                          |        | *Required |
| Account Name(*)          |        |           |
|                          |        | *Required |
| Attachment(*)            |        |           |
| Browse No file selected. |        | *Required |

- 1. The Bank ID column will be automatically filled in by the system
- 2. Check **Default** will automatically be filled if there is only 1 bank
- 3. Type of transaction **Product** must fill in **Product Matrix**
- 4. Commission transaction type must fill in the function data on the Relation tab
- 5. For default accounts :
  - a. matrix products and contains functions \*b. transaction type "blank"
- 6. Select and fill in the available fields

#### Required for:

- Bank code and name
- Country
- Account Number
- Account Name
- Attachment

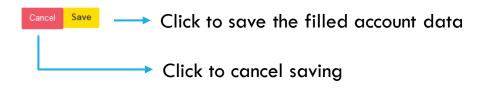

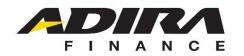

# IDENTIFICATION

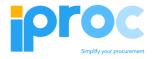

| Sa                  | Save  |          |     |             |          |         |                |      |             |   |                          |
|---------------------|-------|----------|-----|-------------|----------|---------|----------------|------|-------------|---|--------------------------|
| н                   | EADER | ADDRESS  | TAX | INDU STRY   | RELATION | BANK    | IDENTIFICATION | AREA |             |   |                          |
| e k                 |       |          |     |             |          |         |                |      |             |   |                          |
| Identification Data |       |          |     |             |          |         |                |      |             |   |                          |
|                     | 1     | Document |     | Document Nu | mber     | Valid f | rom            |      | Valid to    |   | Attachment               |
|                     |       | ZKTP     |     |             |          | dd/r    | nm/yyyy        |      | dd/mm/yyyy  | Ħ | Browse No file selected. |
|                     |       | ZSIUP    |     |             |          | dd/r    | nm/yyyy        |      | dd/mm/yyyy  |   | Browse No file selected. |
|                     |       | ZTDP     |     |             |          | dd/r    | nm/yyyy        |      | dd/mm/yyyy  | Ħ | Browse No file selected. |
|                     |       | ZPAKTA   |     |             |          | dd/r    | nm/yyyy        |      | dd/mm/yyyy  |   | Browse No file selected. |
|                     |       | ZAKTA    |     |             |          | dd/r    | nm/yyyy        |      | dd/mm/yyyy  | Ħ | Browse No file selected. |
|                     |       | ZSKMHU   |     |             |          | dd/r    | nm/yyyy        |      | dd/mm/yyyy  |   | Browse No file selected. |
|                     |       | ZSKT     |     |             |          | dd/r    | nm/yyyy        | Ħ    | dd/mm/yyyyy | Ħ | Browse No file selected. |
|                     |       | ZTDUP    |     |             |          | dd/r    | nm/yyyy        |      | dd/mm/yyyy  |   | Browse No file selected. |
|                     |       | ZSKUAS   |     |             |          | dd/r    | nm/yyyy        | =    | dd/mm/yyyy  | Ħ | Browse No file selected. |

### Notes :

- Required for documents with an unchangeable checkbox.
- KTP must be 16 digit number.

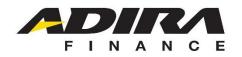

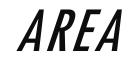

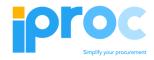

| HEADER    | ADDRESS TAX                                                                 | INDUSTR     | Y RELATION         | BANK | IDENTIFICATION             | AREA |        |                                     |        |
|-----------|-----------------------------------------------------------------------------|-------------|--------------------|------|----------------------------|------|--------|-------------------------------------|--------|
| HEADEN    | ADDILESS                                                                    | INDUST      | ALLANON            | Dank | DEITHICATION               |      |        |                                     |        |
| Area Data |                                                                             |             |                    |      |                            |      |        |                                     |        |
| Area Data |                                                                             |             |                    |      |                            |      |        |                                     | ^      |
| + Add Ne  | ew                                                                          |             |                    |      |                            |      |        |                                     |        |
|           |                                                                             |             |                    |      |                            |      |        |                                     |        |
| Region    |                                                                             |             | Region Description |      | Branch                     |      |        | Branch Description                  | Action |
|           | HEAD OFFICE                                                                 | ~           | ADMF HEAD OF       |      | Branch<br>ACCOUNTING & TAX |      | ~      | Branch Description ACCOUNTING & TAX | Action |
| ADMF H    | l                                                                           |             |                    |      |                            |      | ~      |                                     |        |
| ADMF H    | HEAD OFFICE<br>npty, then this applies to th<br>nch is empty, then this app | ne country. | ADMF HEAD OF       |      |                            |      | γ<br>γ |                                     |        |

Note: Clear the Area if the operational area covers the entire existing region (National)

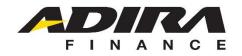

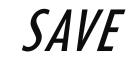

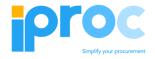

| Area Da | ita            |    |                  |                  |   |                    |        |
|---------|----------------|----|------------------|------------------|---|--------------------|--------|
| Alea Da | ilu<br>I       |    |                  |                  |   |                    |        |
| + Ad    | d New          |    |                  |                  |   |                    |        |
| Region  | 1              | Re | gion Description | Branch           |   | Branch Description | Action |
| AD      | MF HEAD OFFICE | ~  | ADMF HEAD OFFICE | ACCOUNTING & TAX | ~ | ACCOUNTING & TAX   | ×      |

- Make sure the data filled in is appropriate and all the required data have been filled
- Click save when you have filled in all the data required for BP registration and are waiting for the verification process.
- Check notifications via email to get a BP number and password that can be used to log in

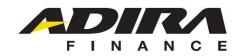

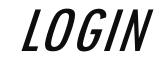

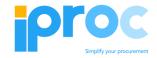

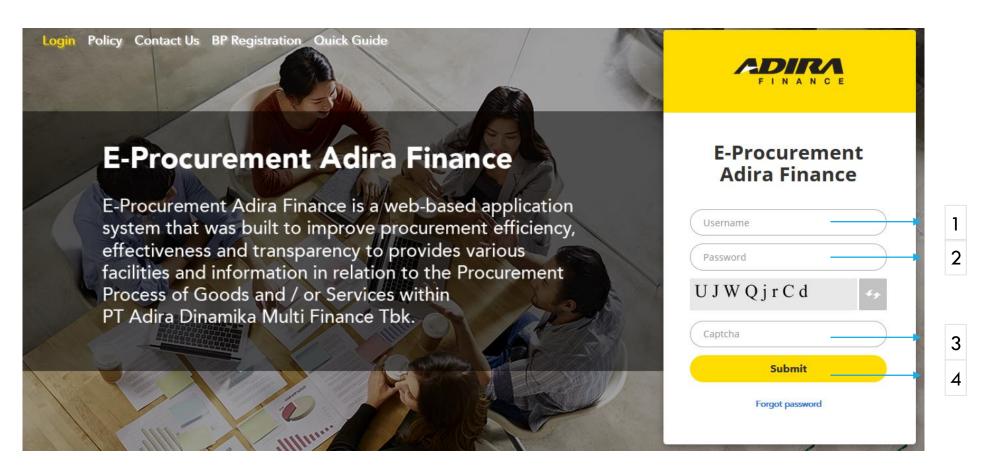

- 1. Enter your BP Number as your Username
- 2. Enter the passcode
- 3. Enter the Captcha as shown on the layer
- 4. Click to login if you have filled in the username, password and captcha

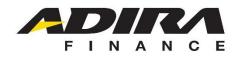

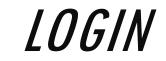

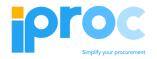

|                | =            |                                                                                                    |                                                                                                    | Server Time : 27 Oct 2020   17:15:16 WIB                                                                                                    | Change Password                              | Log Out  |
|----------------|--------------|----------------------------------------------------------------------------------------------------|----------------------------------------------------------------------------------------------------|----------------------------------------------------------------------------------------------------|----------------------------------------------|----------|
| BP Name        |              |                                                                                                    |                                                                                                    |                                                                                                    |                                              |          |
|                | номе         | Job summary                                                                                                    |                                                                                                    |                                                                                                    |                                              |          |
|                | 📲 РКS        | Procurement Registation                                                                                                    | 0                                                                                                    | Procurement Negotiation                                                                                                    |                                              | 0        |
|                | PROCUREM     | <ul> <li>Waiting for Quotation</li> </ul>                                                                                                    | 0                                                                                                    | Q Procurement History                                                                                                    |                                              | 0        |
|                |              | Quotation                                                                                                    | 0                                                                                                    | PO Acceptance                                                                                                    |                                              | 0        |
| Update profile | VIEW PROFI   | LE Create Invoice                                                                                                    | 0                                                                                                    | Create GR                                                                                                    |                                              | 0        |
|                | SR MONITO    | GR Revision                                                                                                    | 0                                                                                                    |                                                                                                    |                                              |          |
|                |              | VENDOR NOTE                                                                                                    |                                                                                                    |                                                                                                    |                                              |          |
|                | 📰 QUICK GUID | We guarantee that every quotation/transaction<br>Its <b>highly recommended</b> that youll be sendir<br>This application will be automatically force you<br>every 30 or 60 days | ng your quotation as soon as possible, this as a re<br>rou to logout if your browser idle more than 20 mini | hich means nobody (include buyer) can view your information<br>result will give you more time to verify your quotation further un<br>uutes. To insure security, its highly recommended to change y<br>rome. Internet Explorer is not recomended with minimum s | ntil closing time<br>your access password re | egularly |

- 1. Click search to open data in the search menu.
- 2. Clear the check box for documents on the identification tab that were not registered before carrying out the save process.

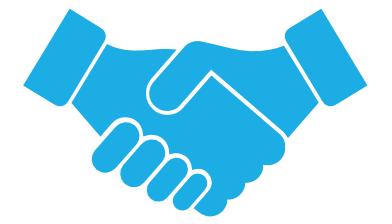

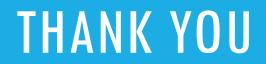